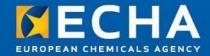

# Biocide applications: Submission in practice

Biocides Stakeholders' Day

25 June 2013

Ricardo Simoes
Junior Scientific Officer,
Dossier Submission and Dissemination Unit
European Chemicals Agency

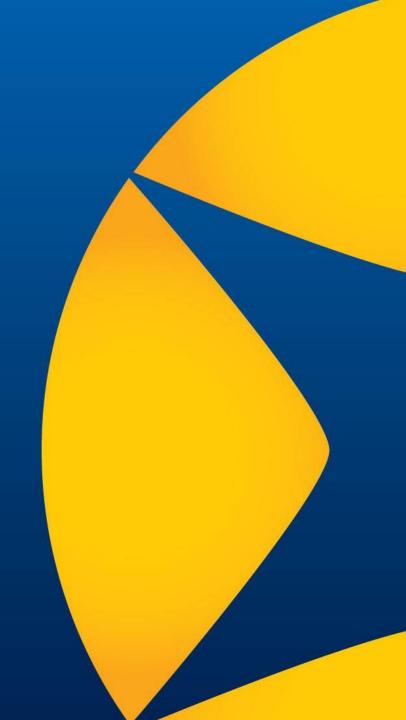

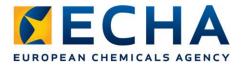

#### **Contents**

- Role of ECHA under the Biocidal Products Regulation - submissions
- Submission tools
- Support for applicants

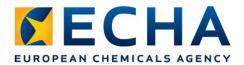

# Role of ECHA under the BPR Central Hub in the submission processes

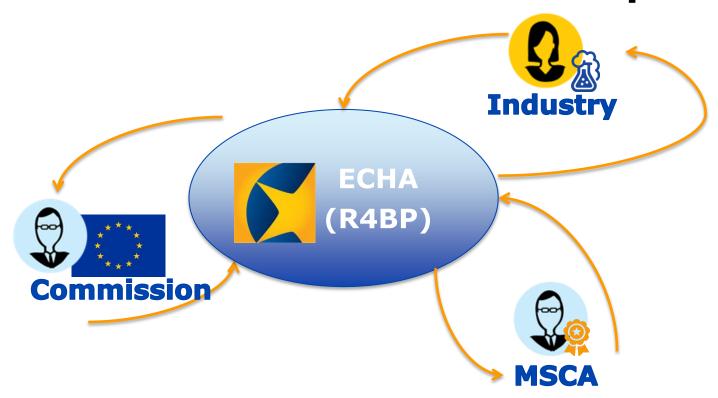

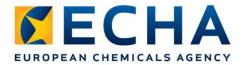

#### Role of ECHA under the BPR

# From 1 September, ECHA (submissions) will administer:

- All biocides application types (products and actives)
  - Receiving from companies (manufacturers, consultants, formulators, etc.)
  - Basic admin checks and ECHA invoicing where relevant
  - Forwarding to the 28 Member State competent authorities (From 1 July) + three EEA countries + Commission

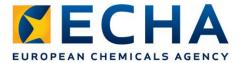

#### **Submission tools**

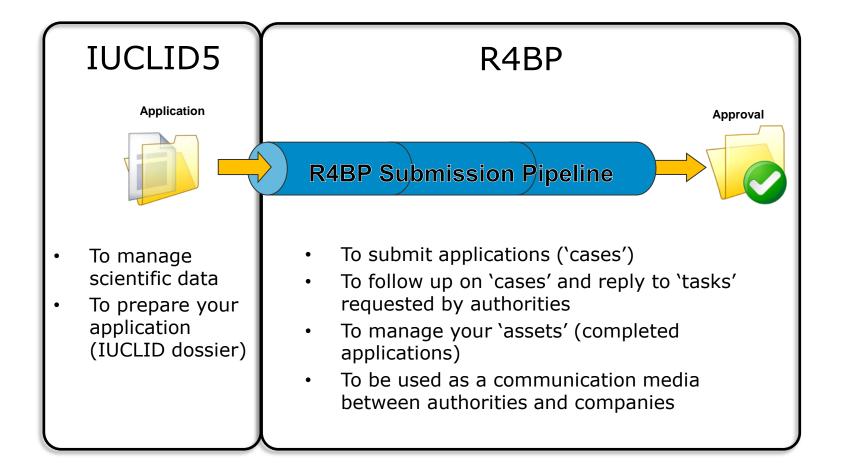

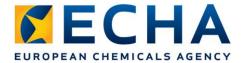

#### **Submission tools**

- Three key steps in R4BP for submission:
  - Format check (ECHA)
  - Business rules check (ECHA)
  - ECHA invoicing (if applicable) (ECHA)
    - All of these steps need to be successfully completed before:
  - Evaluation (ECHA/MSCA)

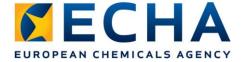

#### **Submission tools**

How to monitor 'tasks'? in R4BP

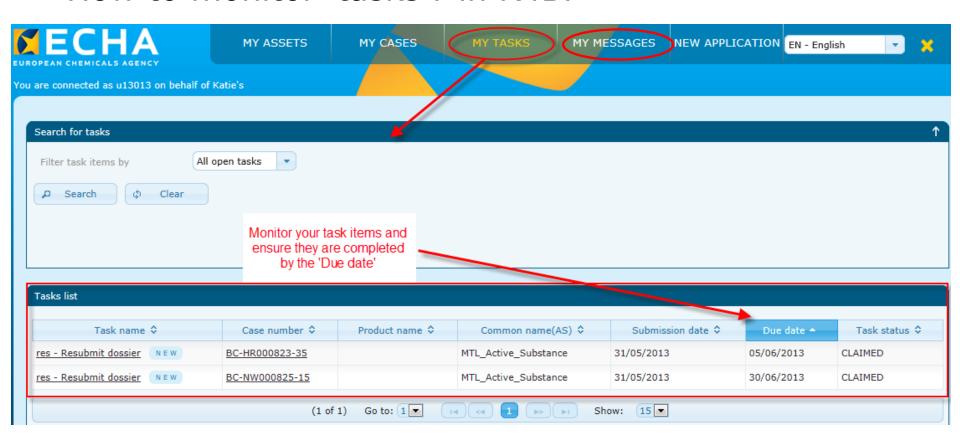

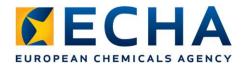

# Submission - actions required

- If a failure occurs at any of the previous steps:
  - You will be informed by either messages or tasks in R4BP
  - You need to know how to check if a failure has occurred and how to respond to it
  - If an ECHA invoice applies, make arrangements with your accounting department to make sure that it is paid on time
- Full details in forthcoming manuals and video tutorials

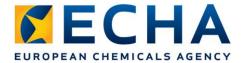

### **Support for applicants**

- Account creation in REACH-IT
  - (Industry User Manual Part 2: Sign-up and account management)
- Biocide submission manuals (BSM)
  - BSM 1: Using IUCLID for biocide submissions (released)
  - BSM 2: Using R4BP for Biocides submissions (coming soon)
  - BSM 3: Submission information for active substances (coming soon)
  - BSM 4: Submission information for biocidal products
- Video tutorials
- Helpdesk

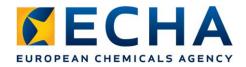

# Migrating assets from the Directive (R4BP2)

- Create your company identifier in REACH-IT (UUID)
- In R4BP2 link you company identifier to your assets
- Keep to the deadline for migration
- Supporting documentation will be available

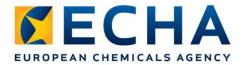

### Keys messages for applicants

- R4BP and IUCLID are the main 'vehicle' for all biocides submissions
- Make use of the biocides submission manuals
- Regularly check the status of your on-going applications (i.e. 'cases') in R4BP
- Migration identify your company ownership on time

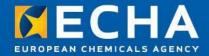

# Thank you

Ricardo.Simoes@echa.europa.eu

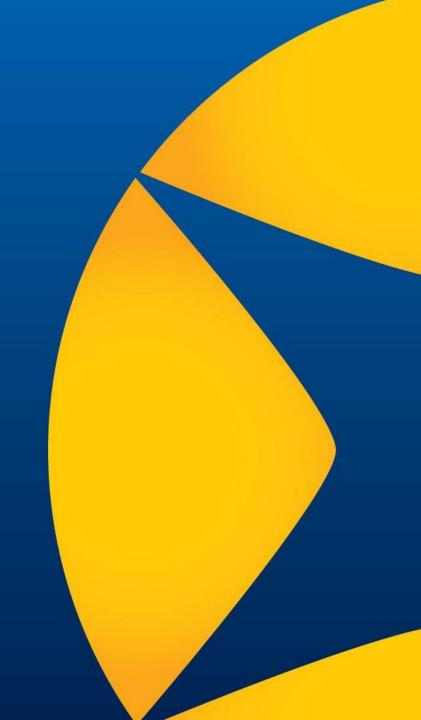